# **วิทยาลัยเซนต์หลุยส์**

**ตัวอย่างTranscript Digital และการตรวจสอบ งานทะเบียนและประมวลผล โทร. 02-6755304 ต่อ 5101 และ 5110 Email reg@slc.ac.th**

# **1. ตัวอย่าง Transcript Digital หน้า 1 หน้า2**

௹

O

ιŽ

งานพะเบียนและประมวลผล วิทยาลัยเซนต์พลยส์

#### เรียนผู้ใช้เอกคารอิเล็กทรอนิกต์ดบับนี้

งานพะเบื้อนและประมวลผล วิทอาลัยเซนต์หลอด์ ได้เป็นผู้จัดทำเอกสารถบับนี้ในรูปแบบอิเล็กทรอนิกส์ และได้ ปันทึกการลงนามลายเข็นสีจิทัล ที่มีคุณสมบัติเฉพาะ โดยจัดทำขึ้นเฉพาะสำหรับเจ้าของข้อมูลบนเอกสารอิเล็กทรอนิกส์ที่ระบ ไว้ในเอกสาร ซึ่งต่อไปนี้เรียกว่า "เจ้าของเอกสาร" <mark>และสามารถใช้ได้โดยเจ้าของเอกสาร หรือผู้ที่ได้รับเอ</mark>กสารฉบับนี้โดยตรง จากเจ้าของข้อมูลเอ<mark>กสารเท่านั้น ไม่อนญาตให้ฟาสำเนา หรือเปิดเผยข้อมูลเอกสาร หรือส่งต่อให้บุคคลอื่นนอกเหนือจาก</mark> เจ้าของข้อมูลเอกสารเป็นมีให้ หรือไม่ได้รับการอบญาตจากเจ้าของเอกสาร เนื่องจากเป็นการละเมิดกฎหมายที่เกี่ยวข้องกับ ข้อมูลส่วนบุคคล

คารลงบานลายเชินคีจิทัล สามารถครวจสอบความถูกต้องของแหล่งผลิตเอกสารโดยใช้ใปรแกรม Adobe Acrobat Reader รุ่นปัจจุบัน โดยไปรแกรมจะแสดงตัญลักษณ์การลงบามลายเชิ้นดีจิตัล ที่ถูกบรรจุลงในเอกสารในหน้าต่าง Pop-Up หรือแอบดีน้ำเงิน (จุดที่ 1) มีค่าเป็น "Siened and all sienatures are valid." และตรวจตอบที่มาของลายเข็นโดยคลิกที่ ปุ่ม signature panel (จุดที่ 2) จะพบรายคะเอียดของการดงบานดายเข็นดิจิทัด (จุดที่ 3) จะมีค่าเป็น "Rev.1: Signed by วิทยาลัยเขนต์หลอดำ เพียงรายการเดียวเท่านั้น หากมีรายการต่อจาก Rev.1 แสดงว่าเอกสารฉบับนี้มีการคัดแปลงแก๊ไข <mark>แอกสารเพิ่มเติม สามารถตรวจสอบเอกสารต้นฉบับ สถานะการใช้งานของเอกสารได้จาก QR Code (จุดที่ 4) ที่ได้แสดงใน</mark> เอกสารสบันนี้ และสามารถพรรจสอบความถูกต้องของเอกสารจาก ETDA ได้จาก QR Code (จุดที่ 5) โดยการแบบไฟล์นี้

A seronance  $=$  mass<sup>1</sup> Teknological Teknological L. turnature Date: 2022/01.27 14:20:55 +07'00" designative system weekly invited stacks teriances **Secondary** account to the **Team Existerious** 

วิทยาลัยเขนต์พลุยส์จะไม่รับรองความอกต้องของเอกสาร อ้าพบว่าเอกสารฉบับ<mark>นี้</mark>ไม่แลดงใบรับรองการลงบาม ิดายเชิ้นดีจิทัลที่ถูกต้อง หรือมีรายการแก้ไขเพิ่มเหินภายหลังการดงนามดายเชิ้นดีจิทัล (Rev.1) หรือเอกสารหมดอายุการ รับรอง หรือเอกสารถูกยุคเล็กโคยวิทยาลัยเซนต์หลุยส์ ให้ท่านปฏิเสธเอกสารจุบันนี้ทันที ไม่สามารถนำมาใช้เป็นเอกสารจุบัน จริงได้ และเอกสารนี้จะไม่ได้รับรองความอกต้องของเอกสารจาก วิทยาลัยเซนต์หลุยส์

ระยะเวลาของเอกสารฉบับนี้ได้รับรองความอกต้องแสดงไว้ทำยข้อความนี้ อ้าห่านได้รับเอกสารนอกช่วงเวลา ดังกล่าวให้ปฏิเสธเอกสารสบับนี้ทันที หากต้องการข้อมูลเพิ่มเติมเกี่ยวกับการตรวจสอบความถูกต้องของเอกสาร ท่านสามารถ ด่งจดหมายอิเล็กทรอนิกส์ หรือติดต่อทางไทรก็พท์ที่งานทะเบื้อนและประมวลผล วิทยาลัยเซนต์หลอส์ที่ regisla.eath โทรศัพท์ +66 2675 5304 ต่อ 5101.5111

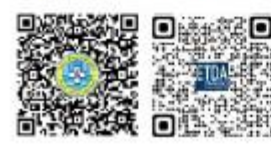

เอกสารรับรองตั้งแต่ 25-04-2022 เป็นต้นไป

ammen Tensues tesuperse

วิทยาลัยเขนต์หลยด์ Date: 2022.04.25 14:47:12 +07:00

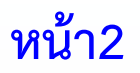

**CCA** 

ces.

es.

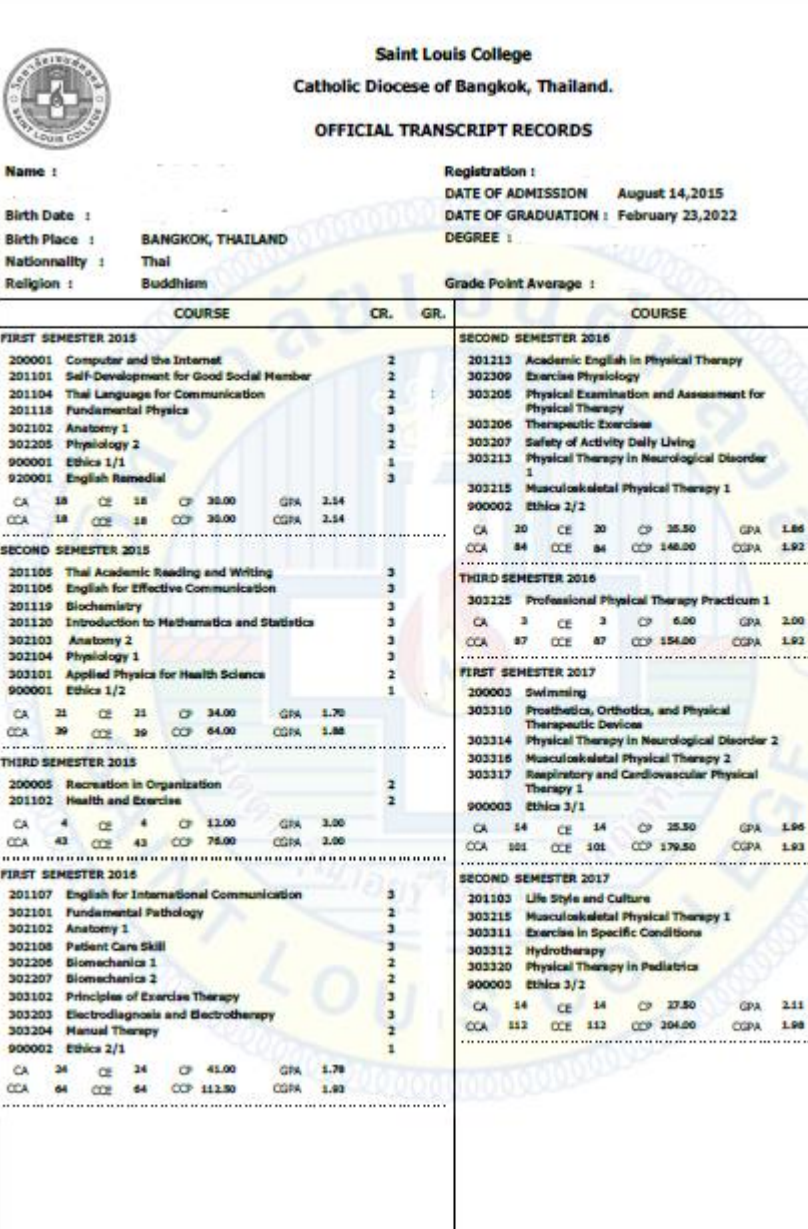

CR. GR.

 $\overline{a}$ 

## **หน้า 3**

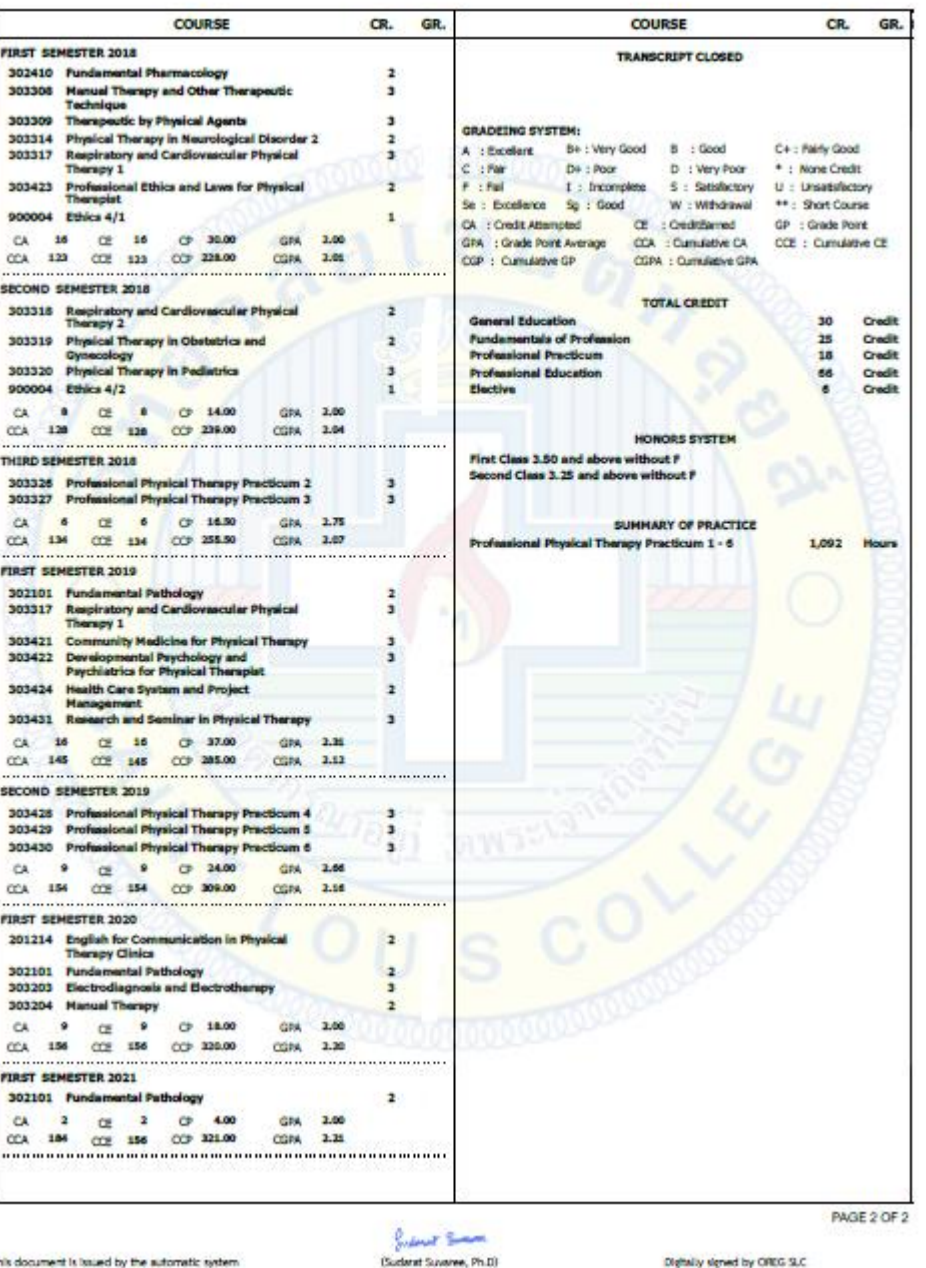

Registrar

This document is issued by the automatic system. สมารถให้เลขาใครขายลักไนสิ

Digitally signed by OREG SLC Date 25-04-2022

# **2. การตรวจสอบคุณวุฒิการศึกษาท าได้ดังนี้**

**2.1 ตรวจสอบผ่าน ระบบของ ETDA https://validation.teda.th/webportal/v2/#/validate หรือ สแกน QR CODE ในเอกสาร Digital Transcript หน้า 1**

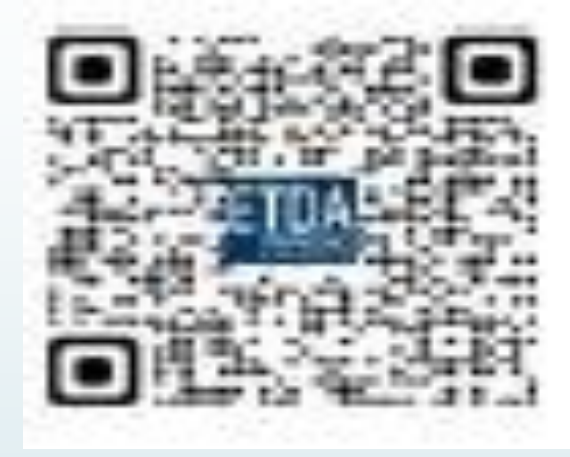

**2.2 ตรวจสอบผ่าน ระบบของ วิทยาลัยเซนต์หลุยส์ สแกน QR CODE ของวิทยาลัยฯ ในเอกสาร Digital Transcript หน้า 1**

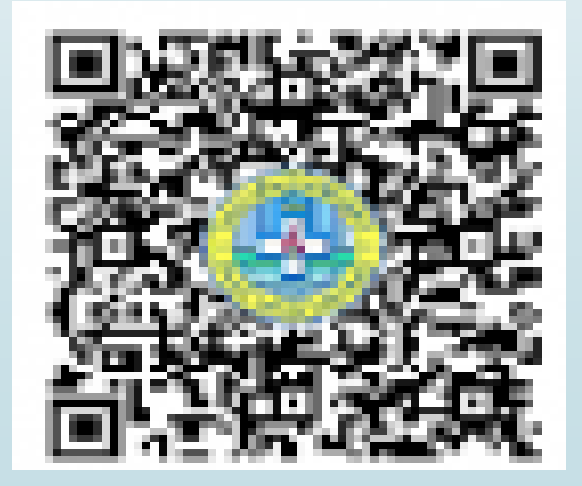

### **2.1 ตรวจสอบผ่าน ระบบของ ETDA https://validation.teda.th/webportal/v2/#/validate หรือ สแกน QR CODE ในเอกสาร Digital**

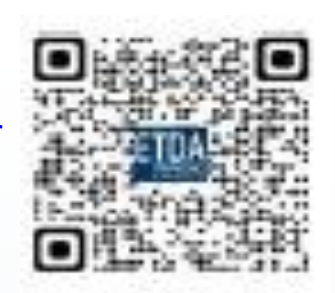

**ตัวอย่าง** info@etda.or.th  $J$  0-2123-1234 **น าไฟล์เข่าตรวจสอบและยืนยันตัวตน**้ตรวจสอบเอกสารอิเล็กทรอนิกส์ คำถามที่พบบ่อย ติดต่อ เงื่อนไขการให้บริการ การค้มครองข้อมลส่วนบุคคล ตรวจสอบเอกสาร **ETDA** ้ เลือกเอกสารที่ต้องการตรวจสอบ รองรับเอกสาร PDF, XML, เอกสารตามโครงการ e-Tax Invoice by Email และ e-Tax Invoice and e-Receipt เงื่อนไขการให้บริการ ตรวจสอบเอกสาร ้เลือกเอกสารที่ต้องการตรวจสอบ  $\n *u*$ ำไฟล์  $\sf PDF$  เข้าตรวจสอบ Choose File | No file choser Choose File | 150501043E.pdf กดยืนยันตัวตน I'm not a robot I'm not a robot Privacy - Terms **reCAPTCHA** Privacy - Terms **หมายเหตุ**: การตรวจสอบดังกล่าวเป็นการตรวจสอบการประทับรับรองเวลา ลายมือชื่ออิเล็กทรอนิกส์ และการเปลี่ยนแปลงใด ๆ ที่เกิดแก่เอกสารภายหลัง ้ละเอียดเงื่อนไขการให้บริการได้ที่ คลิก ประทับรับรองเวลาและ/หรือลงลายมือชื่ออิเล็กทรอนิกส์ แต่ไม่รวมถึงการตรวจสอบความถูกต้องของเนื้อหาในเอกสารนั้น ๆ ทั้งนี้ สามารถตรวจสอบราย ้ ละเอียดเงื่อนไขการให้บริการได้ที่ คลิก กดยืนยันกำรตรวจสอบ ตรวจสอบ

 $\blacksquare$  info@etda.or.th  $J$  0-2123-1234 การค้มครองข้อมลส่วนบคคล รองรับเอกสาร PDF, XML, เอกสารตามโครงการ e-Tax Invoice by Email และ e-Tax Invoice and e-Receipt

**หมายเหต**ู: การตรวจสอบดังกล่าวเป็นการตรวจสอบการประทับรับรองเวลา ลายมือชื่ออิเล็กทรอนิกส์ และการเปลี่ยนแปลงใด ๆ ที่เกิดแก่เอกสารภายหลัง ประทับรับรองเวลาและ/หรือลงลายมือชื่ออิเล็กทรอนิกส์ แต่ไม่รวมถึงการตรวจสอบความถูกต้องของเนื้อหาในเอกสารนั้น ๆ ทั้งนี้ สามารถตรวจสอบราย

ตรวจสอบ

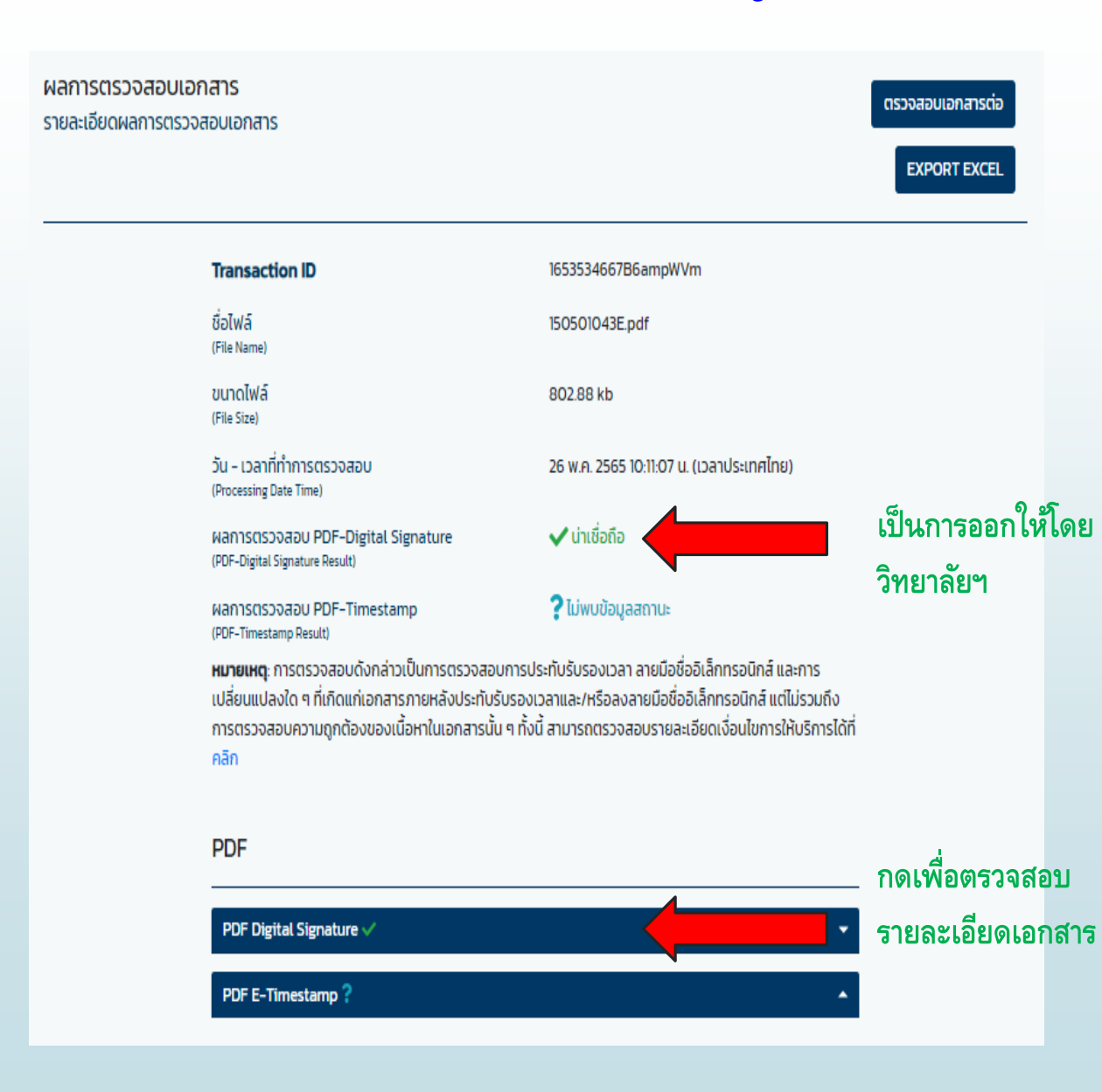

## **หน้าจอ ผลการตรวจสอบเอกสารที่ถูกต้อง หน้าจอแสดงรายละเอียด Digital Signature**

#### **PDF**

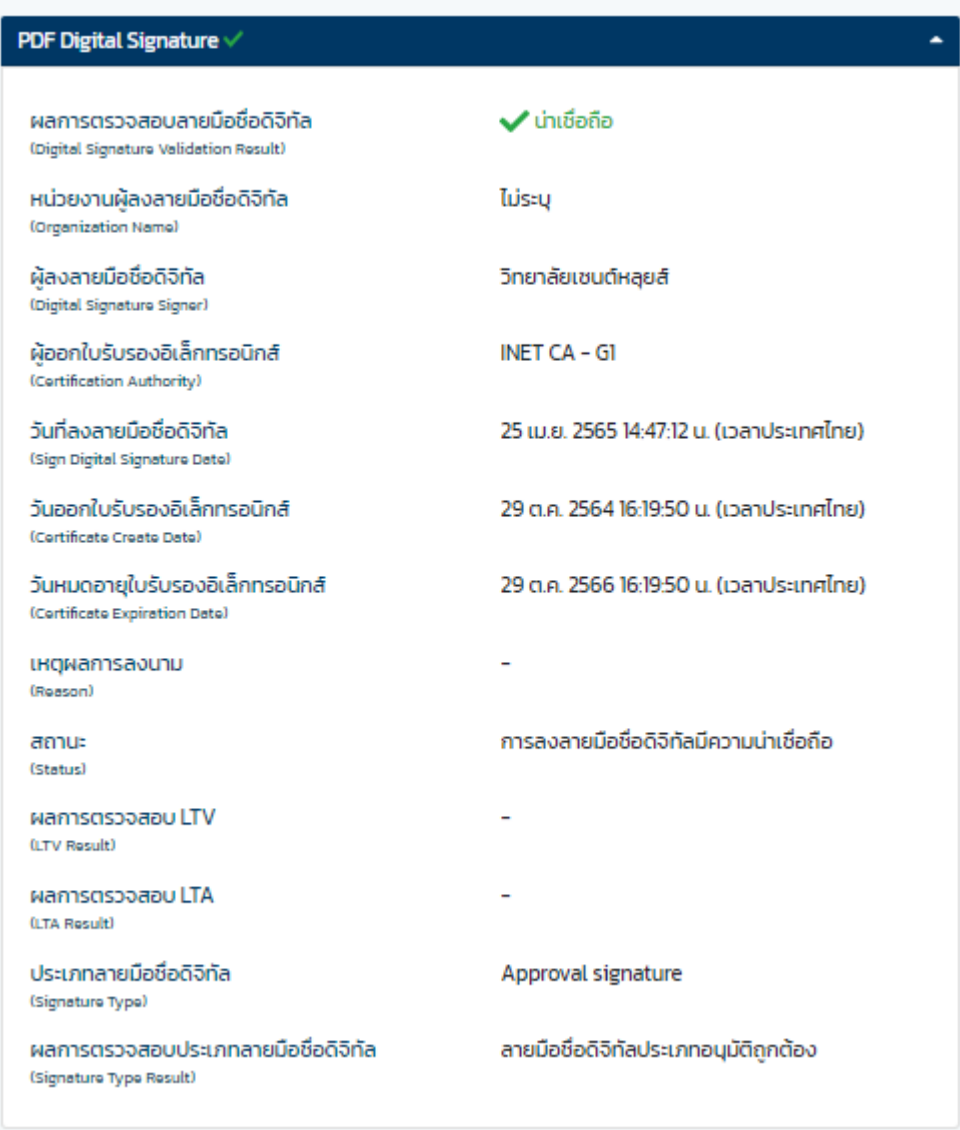

# หน้ำจอแสดงผล เอกสำรที่ไม่ถูกต้อง

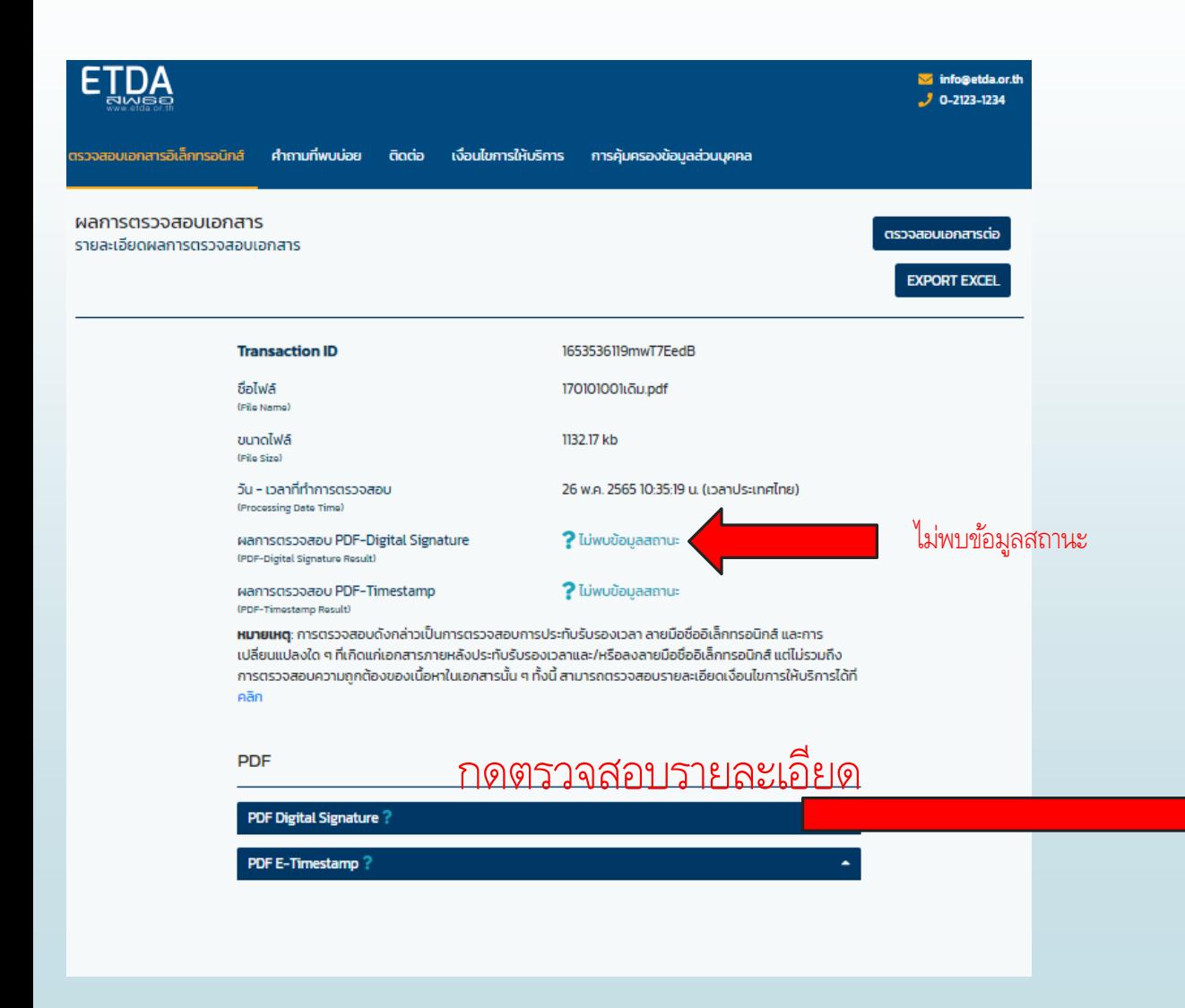

# กดตรวจสอบรำยละเอียด จะปรำกฏ

#### PDF Digital Signature?

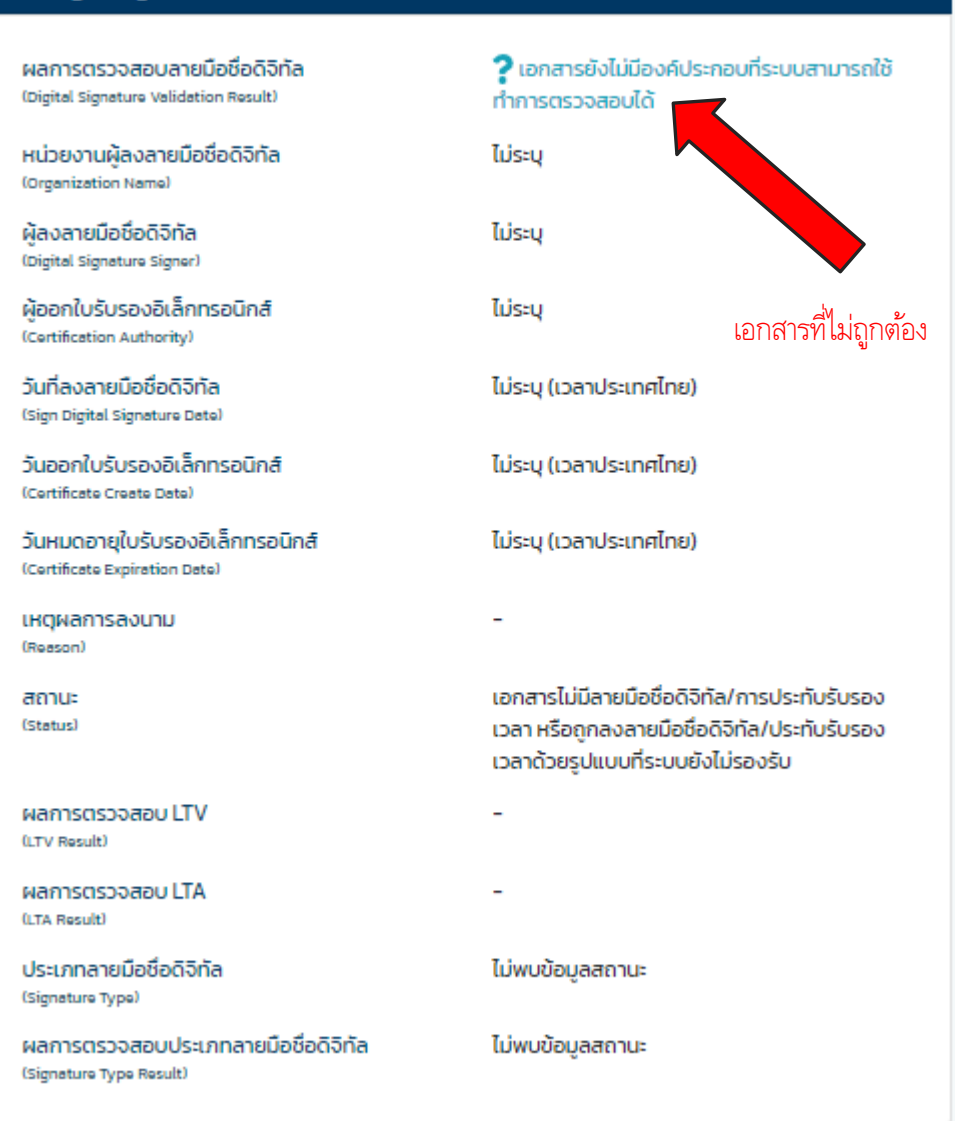

#### PDF E-Timestamp?

## **2.2 ตรวจสอบผ่าน ระบบของ วิทยาลัยเซนต์หลุยส์ สแกน QR CODE ของวิทยาลัยฯ ในเอกสาร Digital Transcript หน้า 1**

**จะปรากฏหน้าจอ 1 แสดงชื่อศิษย์เก่าที่ขอตรวจสอบ SALUMNI-DB** ระบบงานศิษย์เก่า ขอตรวจสอบข้อมูลนักศึกษา กรอกรายละเอียดสำหรับการขอตรวจสอบข้อมูลนักศึกษา วิทยาลัยเซนต์หลุยส์ โทร.026755304 #5120 #5121 ทางวิทยาลัยเซนต์หลุยส์จะทำการส่งกลับ Email ให้เร็วที่สุด  $\blacktriangledown$ นาย ชื่อผู้ติดต่อขอเอกสาร / บริษัท  $\triangledown$ **Email Address**  $\bigtriangledown$ เบอร์โทรศัพท์ที่ติดต่อได้สะดวก  $\overline{\vee}$  $\blacktriangleright$ ยืนยันการขอตรวจสอบข้อมูลนักศึกษา

© 2018-2019 Alumni Database | SLC V1.0.8

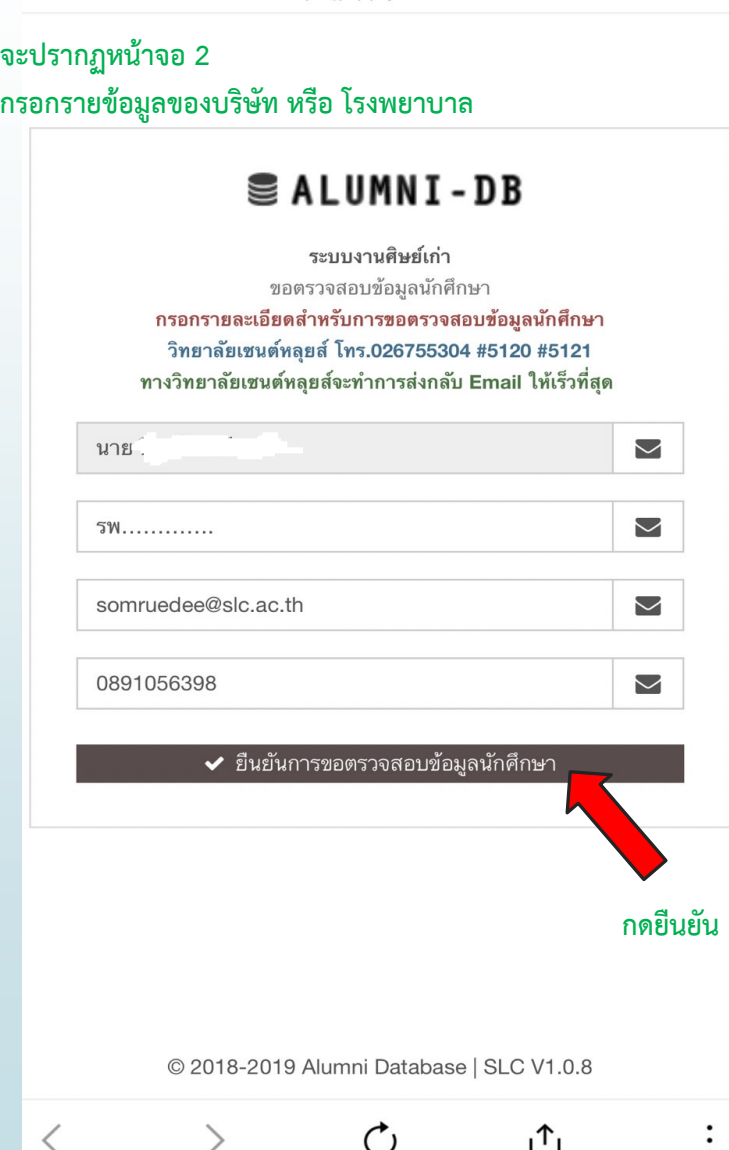

**Alumni Database | SLC** 

https://apply.slc.ac.th

 $\times$ 

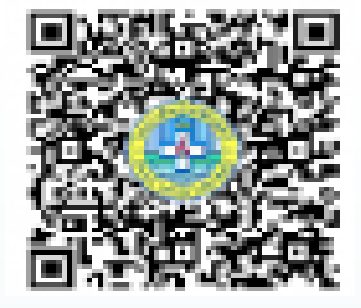

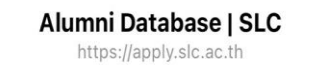

X

**จะปรากฏหน้าจอ 3 Confirm โดยวิทยาลัยฯ จะท า การตรวจสอบและส่งกลับทาง Email**

### Confirm

## Success! ขอบคุณสำหรับข้อมูล

ทางวิทยาลัยเซนต์หลุยส์จะทำการส่งกลับ Email ให้เร็วที่สุด

การนำ Digital Transcript ไปใช้ 1. กรณีที่หน่วยงานรับรูปแบบ File ให้บัณฑิตใช้ File Digital Transcript (File PDF) ส่งให้ หน่วยงานที่ทำการสมัครงาน ศึกษาต่อ หรือ อื่นๆ 2. <u>กรณีหน่วยงานต้องการเป็นกระดาษ</u> ให้บัณฑิต ปริ้นเอกสารและรับรองสำเนาถูกต้อง ส่งให้ หน่วยงานที่ทำการสมัครงาน ศึกษาต่อ หรือ อื่นๆ

> **\*\*\*สอบถามข้อมูลเพิ่มเติมติดต่อ\*\*\* งานทะเบียนและประมวลผล วิทยาลัยเซนต์หลุยส์ โทร. 02-6755304 ต่อ 5101 และ 5110 Email reg@slc.ac.th**